# 2. Ultimate Gift Card User Guides

Thank you for purchasing my extension. If you have any questions that are beyond the scope of this help file, please feel free to email via my user page contact form here. Thanks so much!

Created: 20/09/2016 | By: Magenest

Support Portal: http://servicedesk.izysync.com/servicedesk/customer/portal/35

- Introduction

  Features for admins
  Features for customers
  System Requirements

  Main Functions

  For Admin
  Gift Card Configuration
  Create Gift Card Template
  Create a new Gift Card

  For Customer

  Select the Gift Card type

  Update
- Opuale
   Support
- Support

### Introduction

#### blocked URL

Magento 2 Gift Card Extension is the product developed by Magenest to lets you quickly create gift cards and sell them in your shop.

#### Features for admins

- Create Gift cards product to sell online.
- Set unlimited values of gift card products to be shown as a drop down, fixed amount or a range.
- Configure the gift card module, change the pdf gift card setting.
- · Full back end control: create, edit, resend, change status of gift cards, and more.
- Admins can import/export gift cards from CSV files.
- · Customize the email template as you want by various available options.

#### **Features for customers**

- · Gift cards have different values for customers to choose at their convenience.
- · Customer can buy gift card for them self or send it as a gift to their friends.
- · Gift card can be delivered by email or post office.
- Manage the gift card/gift voucher that they already purchased at the account dashboard.
- Design card when set up Canvas mode.
- The customer can easily check out of their product through Paypal which is the best payment gateway in the world.
- Customer apply Gift Card code to discount price.

#### **System Requirements**

Your store should be running on Magento Community Edition version 2.0.x, 2.1.x and more.

### Main Functions

#### **For Admin**

#### • Gift Card Configuration

Firstly, admin need to set configuration for Gift Card, including: General : + Order item status to active gift card.
+ Pattern to generate gift card code.
+ Email Template.
+ Email sender.
Design:

Admin can choose three modes:

PDF mode: Customer choose any Gift Card template and send them.
 Canvas mode: Customer can design private card for them.
 Turn off design mode: Customer can choose this mode if they do not want to send gift card.

| ι<br>Û                        |                                |                 |                                                |                                                                     |        |                                             |  |
|-------------------------------|--------------------------------|-----------------|------------------------------------------------|---------------------------------------------------------------------|--------|---------------------------------------------|--|
| DASHBOARD                     | Configuration                  |                 |                                                |                                                                     | Q 🦸    | 20 💄 demohn 🔻                               |  |
| \$<br>SALES                   | Store View: Default Config ▼   | 0               |                                                |                                                                     |        | Save Config                                 |  |
| PRODUCTS                      |                                |                 |                                                |                                                                     |        |                                             |  |
|                               | GENERAL                        | ~               | General                                        |                                                                     |        | $\odot$                                     |  |
|                               | CATALOG                        | ~               | Order item status to active gift card          | Pending •                                                           |        |                                             |  |
|                               | MAGENEST                       | ^               | [global]                                       | It is good idea to choose invoice for production environment        |        |                                             |  |
|                               | Gift Card Configuration        |                 | Pattern to generate gift card code<br>[global] | [A4][N5]<br>[A4][N5] for example                                    |        |                                             |  |
|                               | CUSTOMERS                      | ~               | Email Template<br>[global]                     | GiftCard Email Template (Default)                                   |        |                                             |  |
|                               | SALES                          | ~               | Email Sender                                   | Customer Support                                                    |        |                                             |  |
| stores                        | SERVICES                       | ~               | [global]                                       | Email address of store which is used to send gift card to recipient |        |                                             |  |
| SYSTEM                        | ADVANCED                       | ~               | Design                                         |                                                                     |        | $\overline{\bigcirc}$                       |  |
| FIND PARTNERS<br>& EXTENSIONS |                                |                 | Gift Card Design Mode<br>[giobal]              | Pdf Mode   PDF is default mode Canvas Mode                          |        |                                             |  |
|                               |                                |                 | 6                                              | Pdf Mode<br>Turn off design mode                                    |        |                                             |  |
|                               | 🍿 Copyright © 2017 Magento Com | imerce Inc. All | l rights reserved.                             |                                                                     | Accoun | Magento ver. 2.1<br>It Activity   Report Bu |  |

#### Create Gift Card Template

Admin can view available Templates in an convenient way by navigating to Gift Card > Gift Card Templates.

| Ŵ                             | Gift Card           | × |                                                   |                                                                     |                       |
|-------------------------------|---------------------|---|---------------------------------------------------|---------------------------------------------------------------------|-----------------------|
| DASHBOARD                     | Gift Card Templates | 0 |                                                   |                                                                     | Save Config           |
| \$<br>SALES                   | Gift Card Codes     | ~ | General                                           |                                                                     | $\odot$               |
| PRODUCTS                      |                     | ~ | Order item status to active gift card<br>(global) | Invoiced                                                            |                       |
| CUSTOMERS                     |                     | ^ |                                                   | It is good idea to choose invoice for production environment        |                       |
|                               |                     |   | Pattern to generate gift card code<br>[giobal]    | [A4][N5]<br>[A4][N5] for example                                    |                       |
| CONTENT                       |                     | ~ | Email Template<br>[global]                        | GiftCard Email Template (Default)                                   |                       |
| REPORTS                       |                     | ~ | Email Sender<br>[global]                          | Customer Support                                                    |                       |
| GIFT CARD                     |                     | ~ |                                                   | Email address of store which is used to send gift card to recipient |                       |
| STORES                        |                     | ~ | Design                                            |                                                                     | $\overline{\bigcirc}$ |
| SYSTEM                        |                     |   | Gift Card Design Mode<br>[global]                 | Canvas Mode v<br>PDF is default mode                                |                       |
| FIND PARTNERS<br>& EXTENSIONS |                     |   |                                                   |                                                                     |                       |

Here is the list of created Gift Card Templates. Admin can view and manage them an easy way.

+ If admin want to implement any changes, please click on Edit.

|                                          | Gift Card Tem      | iplate Manager                          |                |                      | Q 🌲 上 g         | ft-card 🔻                           |
|------------------------------------------|--------------------|-----------------------------------------|----------------|----------------------|-----------------|-------------------------------------|
| DASHBOARD                                |                    |                                         |                |                      | Add New Temp    | late                                |
| \$<br>SALES                              | Search by keyword  | Q                                       | Fi             | Iters Oefault View 🔻 | 🔅 Columns 🗸 📩 E | xport 🔻                             |
| PRODUCTS                                 |                    | 2 records found                         |                |                      | · ·             |                                     |
| CUSTOMERS                                | Actions •          | 2 records round                         | 1              | 20 v per page        | < 1 of 1        | >                                   |
|                                          |                    | Template Name                           | Template Title | Design Type          | Status          | Action                              |
| MARKETING                                | 1                  | Hiensmile                               | Card Gift 1    | Left                 | Enabled         | Edit                                |
|                                          | 2                  | Hpbd                                    | I love you     | Center               | Enabled         | Edit                                |
| REPORTS                                  |                    |                                         |                |                      |                 |                                     |
| GIFT CARD                                | Opyright© 2016 Mag | ento Commerce Inc. All rights reserved. |                |                      | -               | <b>to</b> ver. 2.0.2<br>Report Bugs |
| an an an an an an an an an an an an an a |                    |                                         |                |                      | -               | <u></u>                             |

+ If admin want to create a new template, please click on Add New Template button.

Then, the New Template page will be shown.

#### General Configuration tab

Admin fill detail information of gift card template such as: Template Name, Status, Design Style, Title, Style Color, Text Color, Note.

| Û                             | New Template                     |                       |                                       |                   |                   |           |                                                                                                    | ۹ ا | admin 🗸      |  |
|-------------------------------|----------------------------------|-----------------------|---------------------------------------|-------------------|-------------------|-----------|----------------------------------------------------------------------------------------------------|-----|--------------|--|
| dashboard<br>\$<br>SALES      |                                  |                       | ÷                                     | Back              | Reset             | Preview   | Save and Continue Edi                                                                                                    | S   | ave Template |  |
| PRODUCTS                      | GIFT CARD TEMPLATE CONFIGURATION | General Configuration |                                       |                   |                   |           |                                                                                                    |     |              |  |
| CUSTOMERS                     | General Configuration 💉          | Template Name 🔺       | Gift Card 1                           |                   |                   |           |                                                                                                    |     |              |  |
|                               | Main Image Uploads               | Status *              | Enable 💌                              |                   |                   |           |                                                                                                    |     |              |  |
|                               | Background Image Uploads         | Design Style 🔸        | Center 🔻                              |                   |                   |           |                                                                                                    |     |              |  |
|                               |                                  |                       | El C                                  |                   |                   |           |                                                                                                    |     |              |  |
| O<br>GIFT CARD                |                                  |                       |                                       | -                 |                   |           | 1914                                                                                                    |     |              |  |
| STORES                        |                                  |                       | -                                     | -                 |                   | X         |                                                                                                    |     |              |  |
| \$                            |                                  |                       |                                       | Но                |                   | rthday!!! |                                                                                                    |     |              |  |
| FIND PARTNERS<br>& EXTENSIONS |                                  |                       | From:<br>To:<br>Write message here    |                   |                   |           | Value<br>\$10000.00<br>Larem josum dölor sit æner,<br>consecteur aðjöreng elit.<br>Annean loborti ligula diam, quis<br>sodales urna lacnia vel. |     |              |  |
|                               |                                  |                       |                                       |                   |                   |           |                                                                                                    |     |              |  |
|                               |                                  | Title *               | Happy BirthDay                        |                   |                   |           |                                                                                                    |     |              |  |
|                               |                                  | Style Color 🔸         | #FF4888<br>This color will be applied | l for title and v | alue field of the | card      |                                                                                                    |     |              |  |
|                               |                                  | Text Color *          | #23FFDE<br>This color will be applied | l for other text  | fields of the can | d         |                                                                                                    |     |              |  |
|                               |                                  | Note                  |                                       |                   |                   |           |                                                                                                    |     |              |  |
|                               |                                  |                       |                                       |                   |                   |           | 4                                                                                                    |     |              |  |
|                               |                                  |                       | Some reminder that will               | be printed on     | the card          |           |                                                                                                    |     |              |  |
|                               |                                  |                       |                                       |                   |                   |           |                                                                                                    |     |              |  |

Main Image Uploads: Admin can set easily main image by navigating to Main Imagine Uploads.

| Ŵ                 | New Template                     |                                                                                                    |        |       |         | Q                      | 🌲 💄 admin 🔻   |
|-------------------|----------------------------------|----------------------------------------------------------------------------------------------------|--------|-------|---------|------------------------|---------------|
| dashboard         |                                  |                                                                                                    | ← Back | Reset | Preview | Save and Continue Edit | Save Template |
| SALES<br>PRODUCTS | GIFT CARD TEMPLATE CONFIGURATION | Main Image Upload Manager                                                                                      |        |       |         |                        |               |
| CUSTOMERS         | General Configuration 🖌          | Recommended resolution:<br>- Center Style: 220x880 pixels<br>- Left & Right Style: 360x500 pixels<br>Add Image |        |       |         |                        |               |
|                   | Background Image Uploads         | Uploaded                                                                                                    |        |       |         |                        |               |
| REPORTS           |                                  | Uploaded Images                                                                                                |        |       |         |                        |               |
| GIFT CARD         |                                  | NH2                                                                                                    |        |       |         |                        |               |
| SYSTEM            |                                  | Delete                                                                                                    |        |       |         |                        |               |

Background Image Uploads: Admin can set easily Background Image by navigating to Background Imagine Uploads of Gift Card Template Configuration.

|                               | New Template                     |                                                  |        |       |         | ۹                      | ۴      | 💄 admin 🔻       |
|-------------------------------|----------------------------------|--------------------------------------------------|--------|-------|---------|------------------------|--------|-----------------|
| DASHBOARD<br>\$<br>SALES      |                                  |                                                  | ← Back | Reset | Preview | Save and Continue Edit | Save 1 | <b>Femplate</b> |
| PRODUCTS                      | GIFT CARD TEMPLATE CONFIGURATION | Background Image Upload Manage                   | r      |       |         |                        |        |                 |
| CUSTOMERS                     | General Configuration 📝          | Recommended resolution: 880x500 pixels Add Image |        |       |         |                        |        |                 |
|                               | Main Image Uploads 📝             | Uploaded                                         |        |       |         |                        |        |                 |
|                               | Background Image Uploads 🖌       |                                                  |        |       |         |                        |        |                 |
|                               |                                  | Uploaded Images                                  |        |       |         |                        |        |                 |
| O<br>GIFT CARD                |                                  | A. F.                                            |        |       |         |                        |        |                 |
|                               |                                  |                                                  |        |       |         |                        |        |                 |
| SYSTEM                        |                                  | Delete                                           |        |       |         |                        |        |                 |
| FIND PARTNERS<br>& EXTENSIONS |                                  |                                                  |        |       |         |                        |        |                 |

• When completing gift card template, customer can preview Card Template by clicking **Preview** button:

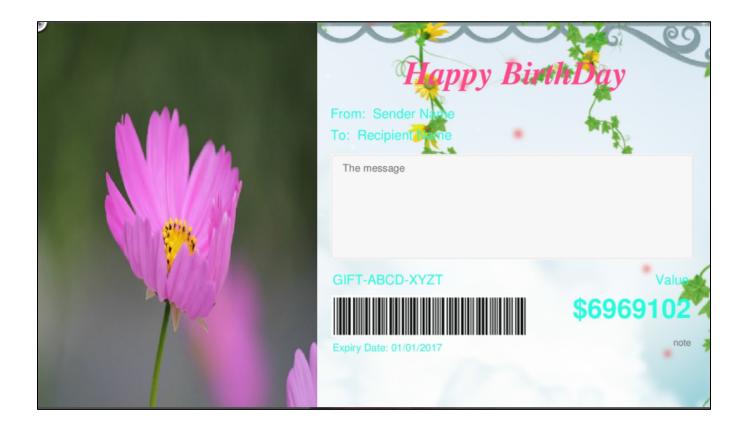

#### Gift Card Codes

Gift Card codes play a vital role in Magenest's Ultimate Gift Card extension. It allows merchants to view and manage all Gift Card code by navigating to Gift Card > Gift Card Codes.

| Ŵ                             | Gift Card           | Manager              |                |                      | Q 🏚 🕇       | admin 🔻              |
|-------------------------------|---------------------|----------------------|----------------|----------------------|-------------|----------------------|
| CASHBOARD                     | Gift Card Templates |                      |                |                      | Add New Tem | plate                |
| \$<br>SALES                   | Gift Card Codes     |                      |                |                      |             |                      |
| PRODUCTS                      |                     | Q                    |                | Filters Oefault View |             | Export 👻             |
|                               |                     | records found        |                | 20 🔻 per pag         | ge < 1 of   | 1 >                  |
|                               |                     | late Name            | Template Title | Design Type          | Status      | Action               |
|                               |                     | ard 1                | Happy BirthDay | Center               | Enabled     | Edit                 |
| CONTENT                       |                     |                      |                |                      |             |                      |
|                               |                     | All rights reserved. |                |                      | Mager       | <b>to</b> ver. 2.1.9 |
| GIFT CARD                     |                     |                      |                |                      |             | Report Bugs          |
|                               |                     |                      |                |                      |             |                      |
| SYSTEM                        |                     |                      |                |                      |             |                      |
| FIND PARTNERS<br>& EXTENSIONS |                     |                      |                |                      |             |                      |

| DASHBOARD<br>\$<br>SALES | Gift Card         |                  |             |                |                  | Q 🛔 🕹         | admin 🔻  |
|--------------------------|-------------------|------------------|-------------|----------------|------------------|---------------|----------|
| <b>*</b>                 | Search by keyword | (                | 2           | <b>Filters</b> | ● Default View ▼ | 🗘 Columns 👻 📩 | Export 🔻 |
| PRODUCTS                 | Actions           | 18 records found |             |                | 20 💌 per page    | < 1 of        | 1 >      |
| CUSTOMERS                | ID 4              | Code             | Expiry date | Created At     | Balance          | Status        | Action   |
|                          | 1                 | UJfJ38742        |             |                |                  | Enabled       | Edit     |
|                          | 2                 | YCca23681        |             |                |                  | Enabled       | Edit     |
| CONTENT                  | 3                 | fSVa66334        |             |                |                  | Enabled       | Edit     |
| REPORTS                  | 4                 | cHjj63569        |             |                |                  | Enabled       | Edit     |
| 0                        | 5                 | zlYw46848        |             |                |                  | Enabled       | Edit     |
| GIFT CARD                | 6                 | rsPH79616        |             |                |                  | Enabled       | Edit     |
| STORES                   | 7                 | wGFX01879        |             |                |                  | Enabled       | Edit     |
| \$                       | 8                 | nxPw69883        |             |                |                  | Enabled       | Edit     |
| SYSTEM                   | 9                 | ywSl42490        |             |                |                  | Enabled       | Edit     |
| FIND PARTNERS            | 10                | JDHD08310        |             |                |                  | Enabled       | Edit     |
| & EXTENSIONS             |                   |                  |             |                |                  |               |          |

If admin want to view in more detail, please click on Edit.

In Edit Glft Card page showed, admin can control all of things regarding the codes of Gift Card products.

| Û                       | A This is only a demo store. You can browse and place orders, but nothing will                      | I be processed. BACK TO FRONTEND Magenest GO TO STORE        |
|-------------------------|----------------------------------------------------------------------------------------------------|--------------------------------------------------------------|
| DASHBOARD               | One or more of the Cache Types are invalidated: Configuration, Page Cache.     refresh cache types. | . Please go to Cache Management and System Messages: 🛕 1 🏠 1 |
| \$<br>SALES<br>PRODUCTS | Edit Gift Card                                                                                      | Q 🏚 💄 admin 🗸                                                |
| CUSTOMERS               |                                                                                                    | ← Back Delete Reset Save                                     |
|                         | GiftCard Information                                                                                | Order Information                                            |
|                         | <b>Code</b> UJfj38742                                                                               | Product Nature                                               |
| REPORTS                 | Balance                                                                                             | Order 5                                                      |
|                         | Status Available Expiry Date                                                                        |                                                              |
| *                       | Expiry Date                                                                                         |                                                              |
|                         |                                                                                                    |                                                              |
|                         | Recipient Information Sender Name hai                                                               | Sender Email hal@gmail.com                                   |
|                         | Recipient Name Hoanghal                                                                             | Recipient Email hoanghal@gmall.com                           |
|                         | Headline                                                                                            | Message                                                      |
|                         |                                                                                                    |                                                              |
|                         | Search Reset Filter 0 records found                                                                 | 20 v per page < 1 of 1 >                                     |
|                         | ID Created At                                                                                       | Action Amount                                                |
|                         | To                                                                                                  |                                                              |
|                         | We couldn't find any records.                                                                       |                                                              |
|                         | ႐ု Copyright© 2016 Magento Commerce Inc. All rights reserved.                                       | <b>Magento</b> ver. 2.0.2<br><u>Report Bugs</u>              |

#### • Create a new Gift Card

To create a Gift Card Product, admin need to navigate to Product > Catalog > Add Product > Gift Card. This is a new product type developed by Magenest which allows admin to create gift card products an easy way.

| Û           | Catal      | og                                |                |                 |           |               |            |          |          |                 |         | ,              | Add Produ     | ict 🔺 |
|-------------|------------|-----------------------------------|----------------|-----------------|-----------|---------------|------------|----------|----------|-----------------|---------|----------------|---------------|-------|
| <i></i>     |            | Filters     O Efault View         |                |                 |           |               |            |          |          |                 | iew S   | Simple Product |               |       |
| DASHBOARD   | Active fil | Active filters: Type: Gift Card 🐼 |                |                 |           |               |            |          |          |                 | C       | Configurable   | Product       |       |
| \$<br>SALES | Active III | ters. I                           | ype. Gitt Card | Ø               |           |               |            |          |          |                 |         |                | Grouped Pro   | duct  |
|             | Actio      | ns                                | •              | 7 records found | ł         |               |            |          |          | 20 v per pag    | e <     | V              | /irtual Produ | ıct   |
| PRODUCTS    |            |                                   |                |                 |           |               |            |          |          |                 |         | Е              | Bundle Prod   | uct   |
| *           |            | ID                                | Thumbnail      | Name            | Type ↓    | Attribute Set | ѕки        | Price    | Quantity | Visibility      | Status  | w              | ownloadab     | le    |
| CUSTOMERS   |            | 2047                              | 10007          | Nature          | Gift Card | Default       | Nature     | \$299.00 | 30.0000  | Catalog, Search | Enabled | м              | Product       |       |
|             |            |                                   |                |                 |           |               |            |          |          |                 |         | Ċ              | Gift Card     |       |
| MARKETING   |            | 2048                              | <u>A</u>       | Giftcard 1      | Gift Card | Default       | Giftcard 1 | \$450.00 | 100.0000 | Catalog, Search | Enabled | Main           | Website       | Edit  |
|             |            |                                   |                |                 |           |               |            |          |          |                 |         |                |               |       |
|             |            | 2049                              |                | Hydro           | Gift Card | Default       | Hydro      | \$300.00 | 499.0000 | Catalog, Search | Enabled | Main           | Website       | Edit  |
|             |            |                                   |                |                 |           |               |            |          |          |                 |         |                |               |       |
| 0           |            | 2054                              |                | Nature          | Gift Card | Default       | Nature-1   | \$150.00 | 184.0000 | Catalog, Search | Enabled | Main           | Website       | Edit  |
| GIFT CARD   |            |                                   |                |                 |           |               |            |          |          |                 |         |                |               |       |
| <u>~~</u>   |            | 2055                              |                | Nature 2        | Gift Card | Default       | Nature 2   | \$300.00 | 300.0000 | Catalog, Search | Enabled | Main           | Website       | Edit  |
| STORES      |            |                                   |                |                 |           |               |            |          |          | 5               |         |                |               |       |

After clicking on Gift Card, the New Product page will be shown.

Navigate to Gift Card tab.

| dashboard         | New Product                                 | ← Back | Add Attribute | Save 🔻  |
|-------------------|---------------------------------------------|--------|---------------|---------|
| SALES<br>PRODUCTS | Related Products, Up-Sells, and Cross-Sells |        |               | $\odot$ |
|                   | Customizable Options                        |        |               | $\odot$ |
|                   | Product in Websites                         |        |               | $\odot$ |
|                   | Design                                      |        |               | $\odot$ |
|                   | Schedule Design Update                      |        |               | $\odot$ |
|                   | Gift Options                                |        |               | $\odot$ |
|                   | Gift Card                                   |        |               | $\odot$ |
| STORES            |                                             |        |               |         |

# Admin can set information related the Gift Card product, such as Giftcard price scheme, Gift card price selector, Expires After, Max Price, Min Price, Giftcard templates.

- Gifcard price scheme: Consist of 3 option to choose:
- + Fixed: Choosing this option if admin want to set a fixed price for the product.
- + Selected: Choosing this option if admin want to display a price list to choose for the customer.

+ Range: Choosing this option if admin want to display a price range that allows the customer to enter the price in the rangeGift card price selector: Allow admin set the price in accordance with the above option.

- Expires After: Admin can set the expiration date of Gift Card products.

- Max Price: The max price of the product.
- Min Price: The min price of the product.

|                               |             |                                  |             |        |               |      |   | * |
|-------------------------------|-------------|----------------------------------|-------------|--------|---------------|------|---|---|
| ·••·                          | New Product |                                  |             | ← Back | Add Attribute | Save | • |   |
| DASHBOARD<br>\$<br>SALES      | Gift Card   |                                  |             |        |               |      | 0 |   |
| PRODUCTS                      |             | Giftcard price scheme * [global] | Fixed       |        |               |      |   |   |
|                               |             |                                  |             |        |               |      |   |   |
|                               |             | Expires After x days<br>[global] |             |        |               |      |   |   |
| CONTENT                       |             |                                  |             |        |               |      |   |   |
| REPORTS                       |             |                                  |             |        |               |      |   |   |
| GIFT CARD                     |             | Giftcard templates<br>[global]   | Gift Card 1 |        |               |      |   |   |
| STORES                        |             |                                  |             |        |               |      |   |   |
| SYSTEM                        |             |                                  |             |        |               |      |   |   |
| FIND PARTNERS<br>& EXTENSIONS |             | Fixed Price * [global]           |             |        |               |      |   |   |

| \$<br>SALES    | New Product          | ← Back | Add Attribute | Save | •        |
|----------------|----------------------|--------|---------------|------|----------|
| PRODUCTS       | Gift Card Design 🕜 🙎 |        |               |      |          |
|                | Background           |        |               |      |          |
|                |                      |        |               |      | <b>*</b> |
|                | Browse Files         |        |               |      |          |
|                | Add                  |        |               |      |          |
| O<br>GIFT CARD | Art                  |        |               |      |          |
|                |                      |        |               |      | <b>*</b> |
| SYSTEM         | Browse Files         |        |               |      |          |
| FIND PARTNERS  | Add art              |        |               |      |          |

Please click on the **Save** button to complete.

#### **For Customer**

#### Select the Gift Card type

When customers want to buy a Gift Card product, it can be comfortable to select a price level that admin support as they wish an easy way.

| Home > Gift Card 1 | Gift Card 1                         |                   |
|--------------------|-------------------------------------|-------------------|
|                    | Be the first to review this product |                   |
|                    | From<br>\$150.00                    | SKU#: Gift Card 1 |
| Gift<br>Card       | 1 Choose an Amount                  |                   |
| Gift               | Card value *                        |                   |
| Pand               | 150 \$                              | ~                 |
| Cana               | 2 Select a design                   |                   |
|                    | <del>~</del> *-                     |                   |
|                    | (3) Compose your email              |                   |
|                    | То *                                |                   |
|                    | My                                  | enmy95@gmail.cc   |
|                    | From *                              |                   |
|                    |                                     | agenest.com       |
|                    | Headline<br>Gift Card For You       |                   |
|                    | Message                             |                   |
|                    | Happy Birthday !                    |                   |
|                    |                                     |                   |
|                    |                                     |                   |
|                    | Scheduled send time                 |                   |
|                    | 24/10/2017                          |                   |
|                    |                                     |                   |
|                    | Qty                                 |                   |
|                    | 1                                   |                   |
|                    | Add to Cart                         |                   |
|                    | Add to Cart                         |                   |
|                    | ADD TO WISH LIST                    |                   |

After customer checkout with chosen Gift Card. Your customer will receive Gift Card via email:

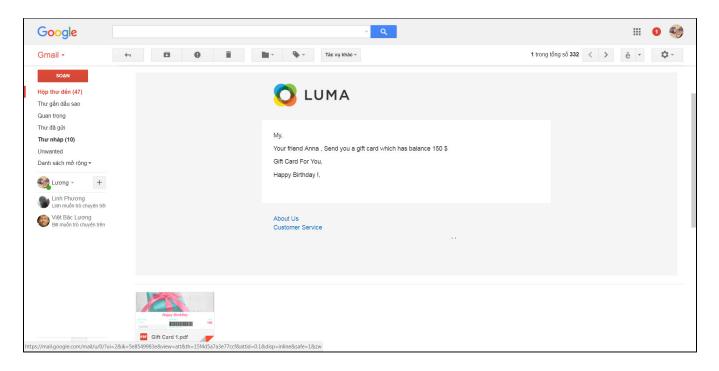

• Design card when set up Canvas mode: With Canvas mode, customer customize card up to their love and can download directly or add to cart after continue to check out.

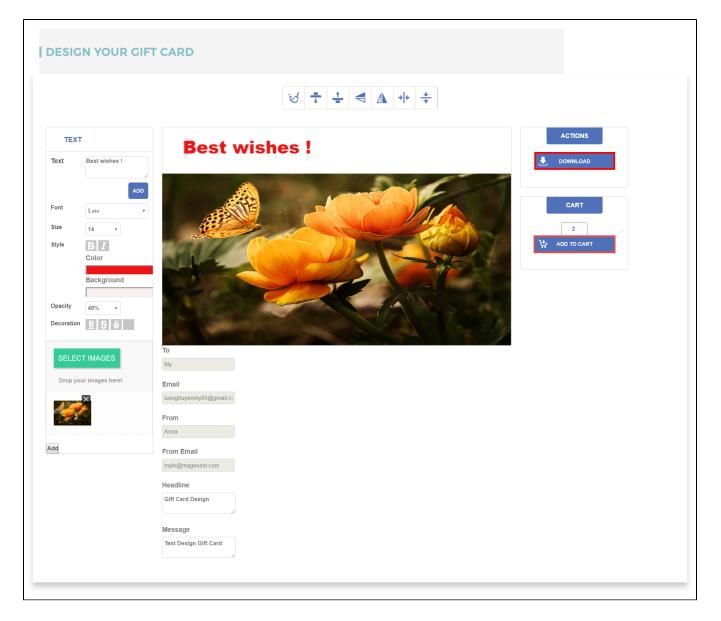

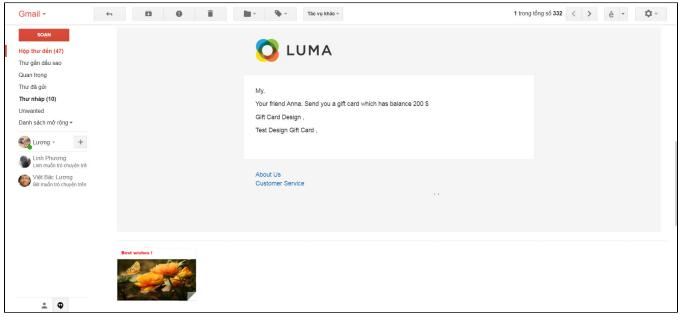

#### Apply gift card code:

The gift card code is used to discount price for loyal customer who purchased product in store. They will fill code in Gift Card column and click Place Order button:

| Review & Payments                                            |             |                                         |                      |
|--------------------------------------------------------------|-------------|-----------------------------------------|----------------------|
| Payment Method:                                              |             | Order Summary                           |                      |
| Check / Money order<br>a b<br>123 Wall Street                |             | Cart Subtotal                           | \$200.00<br>\$150.00 |
| New York , New York 10001<br>United States<br>123456<br>Edit |             | <b>Order Total</b><br>1 Item in Cart    | \$50.00              |
|                                                              | Place Order | Gift Card 1<br>Qty: 1<br>View Details ~ | \$200.00             |
| Apply Discount Code 🗸 🗸                                      |             |                                         |                      |
| Gift Card                                                    |             |                                         |                      |
| aXIV07535                                                    | Cancel      |                                         |                      |

## Update

- When a bug fix or new feature is released, we will provide you with the module's new package.
- All you need to do is repeating the above installing steps and uploading the package onto your store. The code will automatically override.
- · Flush the configure cache. Your store and newly installed module should be working as expected.

# Support

- · We will reply to support requests after 2 business days.
- We will offer lifetime free update and 6 months free support for all of our paid products. Support includes answering questions related to our products, bug/error fixing to make sure our products fit well in your site exactly like our demo.
- Support DOES NOT include other series such as customizing our products, installation and uninstallation service.

Once again, thank you for purchasing our extension. If you have any questions relating to this extension, please do not hesitate to contact us for support.